## CAD dongle

Before connecting the physical CAD6dongle, you must **unlock** CAD6. This means copying the license information your received from us onto your computer. Once you downloaded and installed the software, you must start the unlock program afterwards and enter there the license information you received via e-mail.

After connecting the CAD6dongle, start CAD6 which will be activated by means of the CAD6dongle.

If you activate CAD6 using a CAD6dongle, you may install CAD6 on multiple computers (at the office, at home, on a notebook) and use it at any one time on that computer to which the CAD6dongle is connected.

Simply plug the CAD6dongle into a USB port and it will be **automatically detected** by the operating system.

Using the "**Help > Activation / Dongle**" command in CAD6, you can check if a CAD6dongle was detected. If so, its serial number will be displayed.

## Dongle Server for CAD6 (not for OEM versions)

If you are using a **CAD6dongle** (physical or virtual), you can make it available to all computers in the local area network. The licenses coded into the dongle can then be managed dynamically throughout the network.

All you need to do so is the **free** Dongle Server software that can be installed on any network computer. You can download the Dongle Server software together with instructions from **www.CAD6.com**.

You must **unlock** any network computer with CAD6 and, when using a physical dongle, should also unlock the computer running the Dongle Server software even if you don't install CAD6 on it.

**CAD6dongle** are not included in standard CAD6 packages but have to be purchased separately. Please refer to the latest Product Information and to the License Agreement.

The dongle driver and the Dongle Server software can also be downloaded from our website **www.CAD6.com** in the "Tools & Dongle" download section.

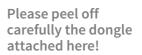

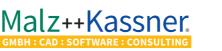

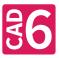